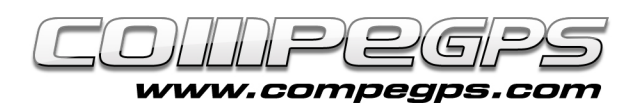

# 7 avantatges de la versió 7

L'evolució d'aquest programa presenta una nova interfície que ens permet utilitzar ràpidament totes les funcions disponibles, així com una eficient i revolucionària forma de connectar-se als dispositius GPS. La nova versió 7 ha actualitzat els receptors GPS amb els quals pot treballar, i a més de fer-ho amb Magellan, Garmin i Lowrance, ara ens permet connectar-nos amb l'Sportiva, l'Aventura (i qualsevol receptor TwoNav), l'iPhone i l'Evadeo, simplificant la càrrega i descàrrega de rutes, waypoints i tracks amb tots aquests navegadors de darrera generació. Un altre canvi a destacar és el nou motor 3D que ens per-

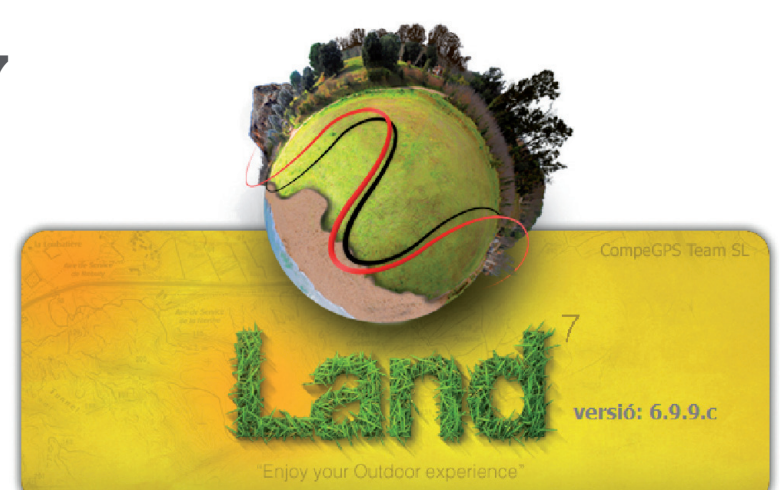

met mostrar amb relleu tot tipus de mapes (topogràfics, vectorials, imatges per satèl·lit, etc.), i ens permet, a més a més, fer-ho directament sobre la pantalla principal. Però això no és tot. Entreu a www.compegps.com i descarregueu-vos la darrera versió de CompeGPS Land per descobrir, per vosaltres mateixos, les sorpreses que aquesta nova versió amaga.

Cal tenir en compte que aquesta és una nova versió del programa, per la qual cosa caldrà adquirir també una nova llicència i registrar-la. Pels usuaris de CompeGPS Land que vau activar la versió 6.x o prèvies durant l'any **2009 o 2010, l'actualització a la versió 7 és gratuïta**. Per aquells que vau activar-la abans del 2009, CompeGPS us permet adquirir la nova versió 7 a **un preu reduït de 39 €.** Si voleu continuar mantenint la versió anterior i simplement provar la nova, podem instal·larla en una nova carpeta. D'aquesta manera mantindrem ambdues versions del programa. En la versió de prova de CompeGPS Land 7 podrem utilitzar totes les funcions durant un mes; passat aquest temps només disposarem de les funcions bàsiques. Podem descarregar-nos la versió 7 de CompeGPS Land al web www. compegps.com, a la secció Descàrregues (figura 1). Per instal·lar-la seguim les instruccions del **[capítol](http://www.compegps.com/?lang=1es&opcion=5_6) [2: "Primers passos"](http://www.compegps.com/?lang=1es&opcion=5_6)**, publicat a Natura i Aventura, 35. Si instal·lem el programa a la mateixa carpeta que la versió anterior, CompeGPS Land 7 ens respectarà les opcions i especificacions triades anteriorment. Quan executem la nova versió per primer cop ens apareix un avís que ens recorda que hem d'activar la llicència (figura 2). El primer que haurem de fer és comprar-la (encara que per nosaltres sigui gratuïta, hem de realitzar els mateixos pas-

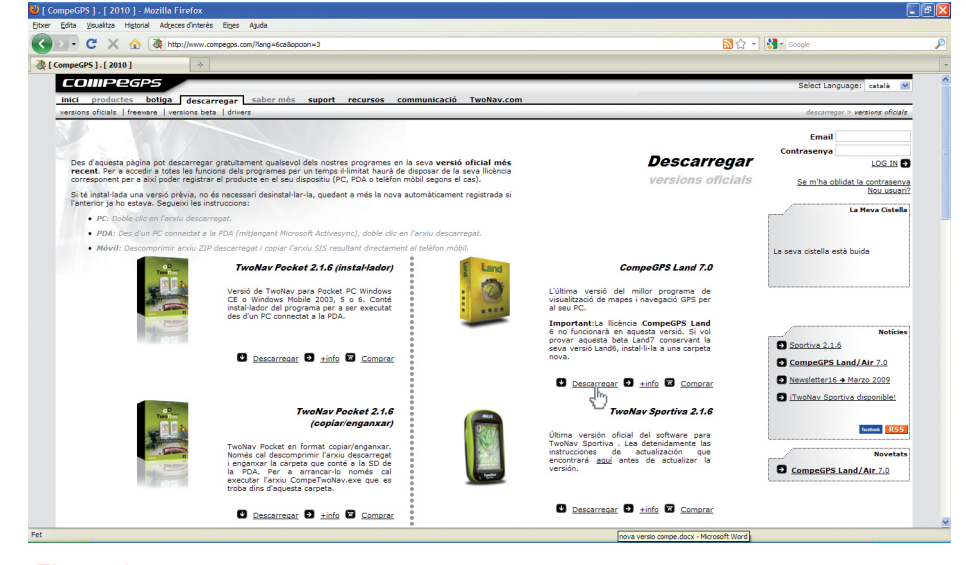

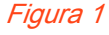

sos). S'obrirà el navegador amb la pàgina de CompeGPS; pestanya Productes. Davallem una mica per la web fins a trobar la secció Productes Terra, on clicarem a l'opció Actualització a la versió 7.A la nova finestra, a l'esquerra, clicarem sobre l'opció Actualització a la versió 7 Licence 39 €. S'obrirà la finestra de la promoció (figura 3) que ens permet obtenir de forma gratuïta la nova versió si havíem activat l'anterior després de l'1 de gener del 2009. Per ferho cal introduir el codi de registre que vam utilitzar en el seu dia i que, si havíem fet la compra en línia, tindrem al correu. Si vam comprar el programa en CD, el tindrem en una cartolina dins la caixa original. Anem a Veure la Cistella i finalitzem la compra.

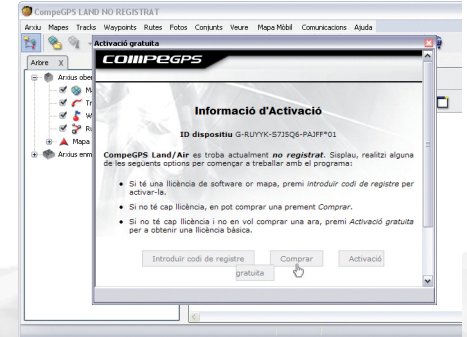

#### Figura 2

Si la nostra versió compleix els requisits es mentats, veurem com el preu de la comanda passa a ser 0 €. Un cop finalitzada la compra (hem d'identificar-nos a la web amb el nom d'usuari clau de pas) rebrem

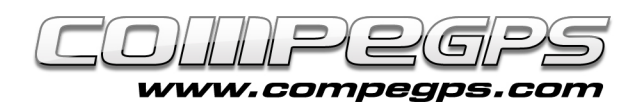

per correu electrònic el nou codi d'activació. Per introduir el codi al programa executem CompeGPS Land, i a la pestanya Ajuda cliquem a l'opció Info d'activació. Una nova finestra ens permetrà introduir el codi i gaudir de totes les novetats de CompeGPS Land 7.

### **1- NOVA INTERFÍCIE D'USUARI MILLORADA:**

A primer cop d'ull descobrim, un cop oberta l'aplicació, el nou disseny de la interfície i una nova icona a la barra d'eines. Aquest botó ens dóna l'opció de treballar en un nou sistema multifinestres que ens permetrà visualitzar tota la informació que desitgem dins la mateixa pantalla, com per exemple la figura 4, on veiem l'arbre de dades, el mapa amb el track, la perspectiva 3D de l'itinerari i la gràfica altimètrica del recorregut, tot a la mateixa pantalla.

### **2- NOU SISTEMA D'ACTIVACIÓ DE MAPES:**

La millora més important d'aquesta versió és, probablement, el nou procés d'activació dels mapes, molt més simplificada i efectiva. A partir d'ara per activar els mapes en els dispositius GPS (Aventura, Sportiva, iPhone i Evadeo) no caldrà registrarlos al web i descarregar arxius clau. La nova versió de CompeGPS Land activa els mapes simplement arrossegant-los a l'arbre de dades, on ara apareixen els dispositius connectats a l'ordinador (figura 5).

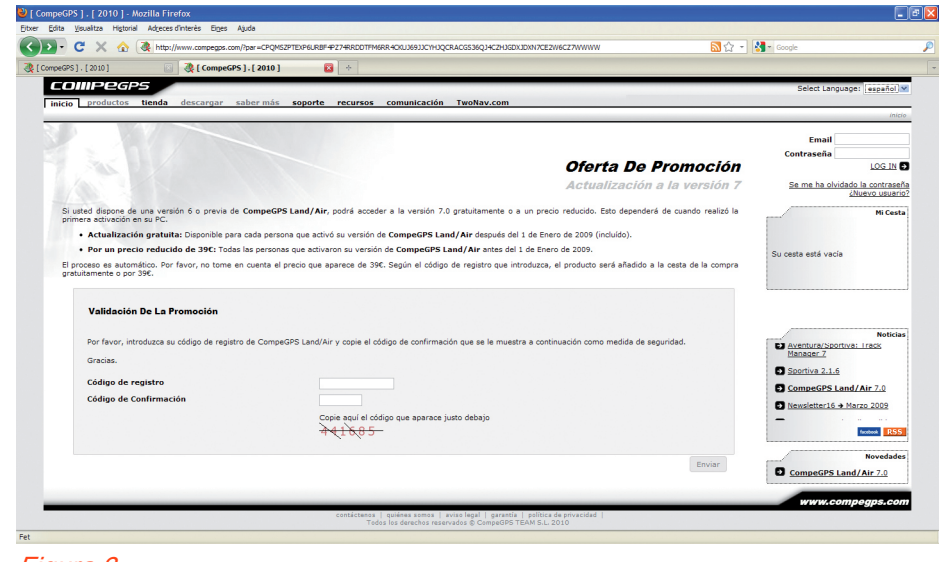

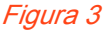

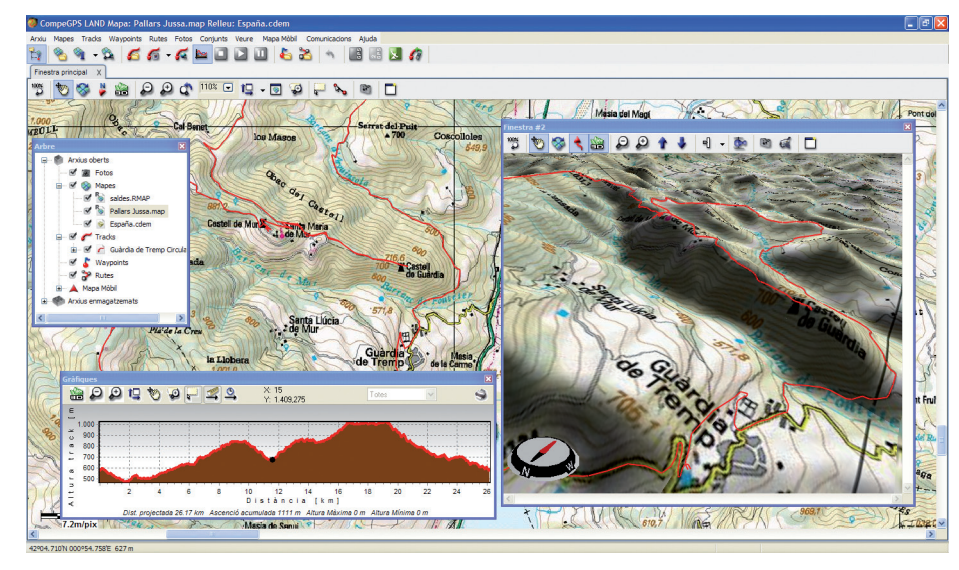

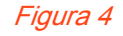

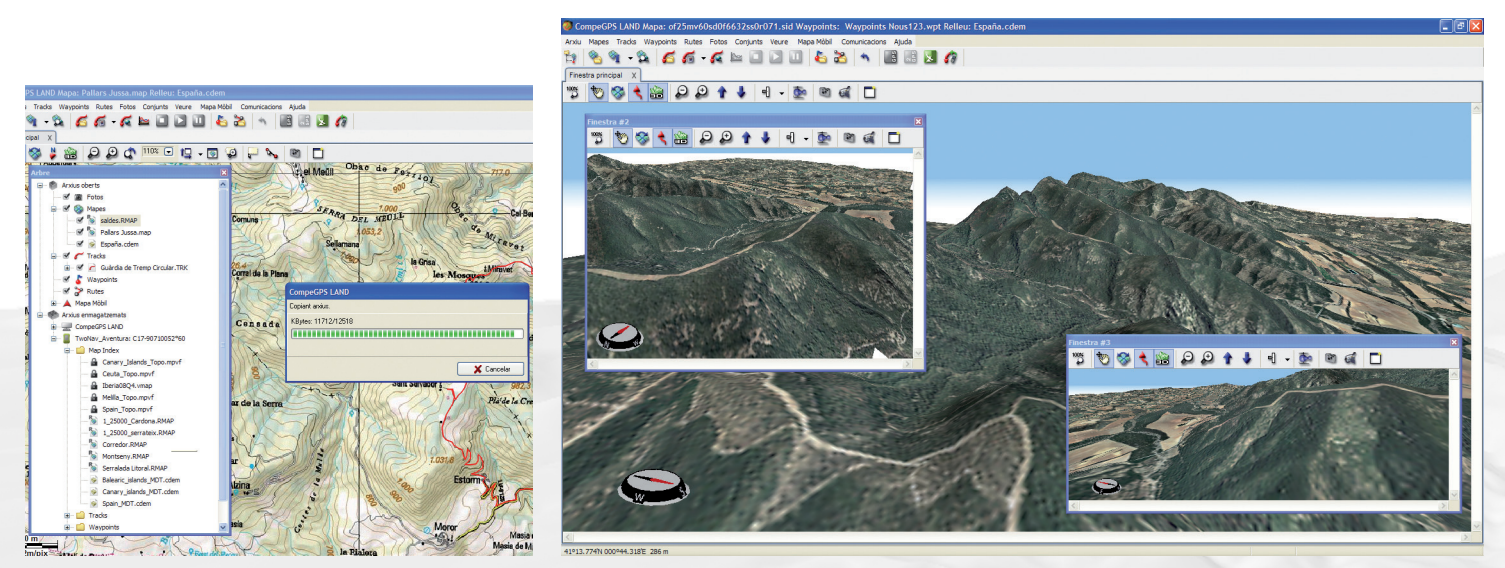

![](_page_1_Figure_11.jpeg)

![](_page_2_Picture_0.jpeg)

### **3- NOU SISTEMA AVANÇAT 3D:**

CompeGPS Land 7 porta la funció 3D integrada directament a la finestra principal, amb un nou motor 3D més avançat, flexible i eficaç que ens permetrà donar una nova dimensió als nostres mapes (figura6).

### **4- TRACK / NORD A DALT:**

Una nova icona que descobrim a la barra d'eines és aquesta, que permet adreçar el mapa i situar-lo orientat cap al nord. Això és necessari perquè la nova versió de CompeGPS Land permet girar el mapa i orientar-lo en qualsevol direcció.

## **5- BRÚIXOLA:**

La brúixola que fins ara existia només en el visor 3D s'ha afegit a les vistes 2D. Això permet una millor orientació a l'hora de treballar i girar els mapes. Per configurar la brúixola només cal anar al menú Arxiu, opció Opcions, i allà clicar a la pestanya Vista 2D, on trobarem la possibilitat de mostrar la brúixola sempre, mai o només en girar (figura 7).

### **6- INTEGRACIÓ DELS RE-LLEUS:**

Una altra novetat de CompeGPS Land 7 és que el programa porta integrats els relleus de tot el país. Ara no caldrà descarregar-se els relleus per poder visualitzar els mapes en 3D, sinó que ja vénen integrats en la gestió dels mapes. Amb un mapa qualsevol obert, si cliquem a la icona es carregarà automàticament el relleu d'aquella zona. Tanmateix, Compe-GPS posa a la nostra disposició els relleus disponibles de tot el món per així disposar d'informació sobre l'elevació del terreny a qualsevol regió del planeta. Per accedir-hi triem l'opció Obrir Mapa (Ctrl+M) del menú Mapes i cerquem, dins d'Els Meus Documents, la carpeta CompeGPS. Al seu interior hi ha una carpeta anomenada maps, on trobem l'arxiu world.cwdem, que obrim (figura 8).

![](_page_2_Picture_9.jpeg)

![](_page_2_Figure_10.jpeg)

![](_page_2_Picture_11.jpeg)

![](_page_2_Figure_12.jpeg)

![](_page_2_Picture_13.jpeg)

Figura 9

![](_page_3_Picture_0.jpeg)

### **7- MÒDUL FOTOGPS INCLÒS:**

La nova versió ha inclòs el paquet FotoGPS, que abans calia comprar com un mòdul a part. Aquesta extensió del programa ens permet accedir als nostres arxius de fotografies digitals .jpg i associar-hi les coordenades dels punts de track on van ser preses (figura 9).

#### **BONUS:**

### **1-CREACIÓ I EDICIÓ DE LLI-BRES DE RUTA:**

Els amants de la bicicleta de muntanya estan de sort, doncs CompeGPS Land 7 inclou també el mòdul per crear i editar llibres de rutes o roadbooks, que ens permetran elaborar els nostres propis llibres de ruta, carregar-los al GPS o compartirlos amb els amics (figura 10).

### **2- MAPAS GRATIS DESDE INTER-NET**

Des del Menú> Mapes> Obrir mapes, podrà veure que s'han afegit molts mapes d'accés gratuït. Tindrà per exemple, el mapa d'Espanya Topo 1:25 000, el mapa d'Itàlia, d'USA, de Canadà i els mapes OpenStreetMaps (figura 11).

![](_page_3_Figure_8.jpeg)

Figura 10

![](_page_3_Picture_105.jpeg)

Figura 11